## МИНИСТЕРСТВО ОБРАЗОВАНИЯ И НАУКИ РОССИЙСКОЙ ФЕДЕРАЦИИ федеральное государственное бюджетное образовательное учреждение высшего образования «Тольяттинский государственный университет»

Институт математики, физики и информационных технологий

(наименование института полностью)

Кафедра «Прикладная математика и информатика» (наименование кафедры)

09.03.03 Прикладная информатика

(код и наименование направления подготовки, специальности)

Прикладная информатика в социальной сфере (направленность (профиль)/специализация)

# **БАКАЛАВРСКАЯ РАБОТА**

на тему **«**Информационная система управления заказами аквариумного

оборудования»

Студент Н.Е. Ломакин (И.О. Фамилия) (личная подпись)

Руководитель **Е.А. Ерофеева** (И.О. Фамилия) (личная подпись)

## **Допустить к защите**

Заведующий кафедрой к.т.н., доцент, А.В. Очеповский (ученая степень, звание, И.О. Фамилия) (личная подпись)  $\begin{array}{c} \n\text{``} \quad \text{``} \quad \text{''} \quad \text{''} \quad \$ 

Тольятти 2018

## **АННОТАЦИЯ**

Тема бакалаврской работы: «Информационная система управления заказами аквариумного оборудования».

Целью квалификационной работы является разработка информационной системы для управления заказами аквариумного оборудования.

Предметом исследования квалификационной работы является автоматизация деятельности организации ООО «Аквамир» по работе с клиентами.

Объектом исследования квалификационной работы является деятельность организации ООО «Аквамир» по работе с клиентами.

В первой главе рассматривается методологию бизнес-моделирования, для внедрения информационной системы для организации «Аквамир». Методология бизнес-моделирования основана на концептуальном, логическом и физическом уровнях реализуемой информационной системы.

Во второй главе проводится проектирование логических и физических моделей и фактический процесс создания информационной системы на основе результатов в первой главе.

В третей главе в результате работы были показаны основные функциональные возможности информационной системы. Кроме того, был составлен план тестирования, тест-кейсы для проведения тестирования информационной системы для организации «Аквамир».

Выпускная работа состоит из введения, 3-х глав, заключения, списка литературы, в том числе 26 литературных источникoв, из которых 3 на иностранном языке и 4 электронные, 10 рисунков, 6 диаграмм, 14 таблиц, пояснительная записка на 40 страниц и приложение.

#### **ANNOTATION**

The topic of the bachelor's work is "Information management system for aquarium equipment orders".

The goal of the qualification work is the implementation of an information system for managing orders for aquarium equipment.

The subject of the study of qualification work is the process of coordination of business processes in the organization for sales and customer service, as well as an order management scheme for providing services in the field of aquaristics.

First of all, he considers the methodology of business modeling, for the implementation of the information system for the organization "Aquamir". The methodology of business modeling is based on the conceptual, logical and physical levels.

In the second chapter, the design of logical and physical models and the actual process of creating an information system based on the results in the first chapter are carried out.

In the third chapter, the main functionality of the information system was shown in the results of the work. In addition, a test plan was prepared, test cases for conducting a test information system for the organization "Aquamir".

Thus, the goal of the final qualifying work was achieved, and the tasks were accomplished.

The final work consists of an introduction, 3 chapters, conclusion, list of literature, including 26 literature sources, 3 of them in a foreign language and 4 electronic, 10 figures, 6 diagrams, 14 tables, an explanatory note of 36 pages and an appendix.

# **ОГЛАВЛЕНИЕ**

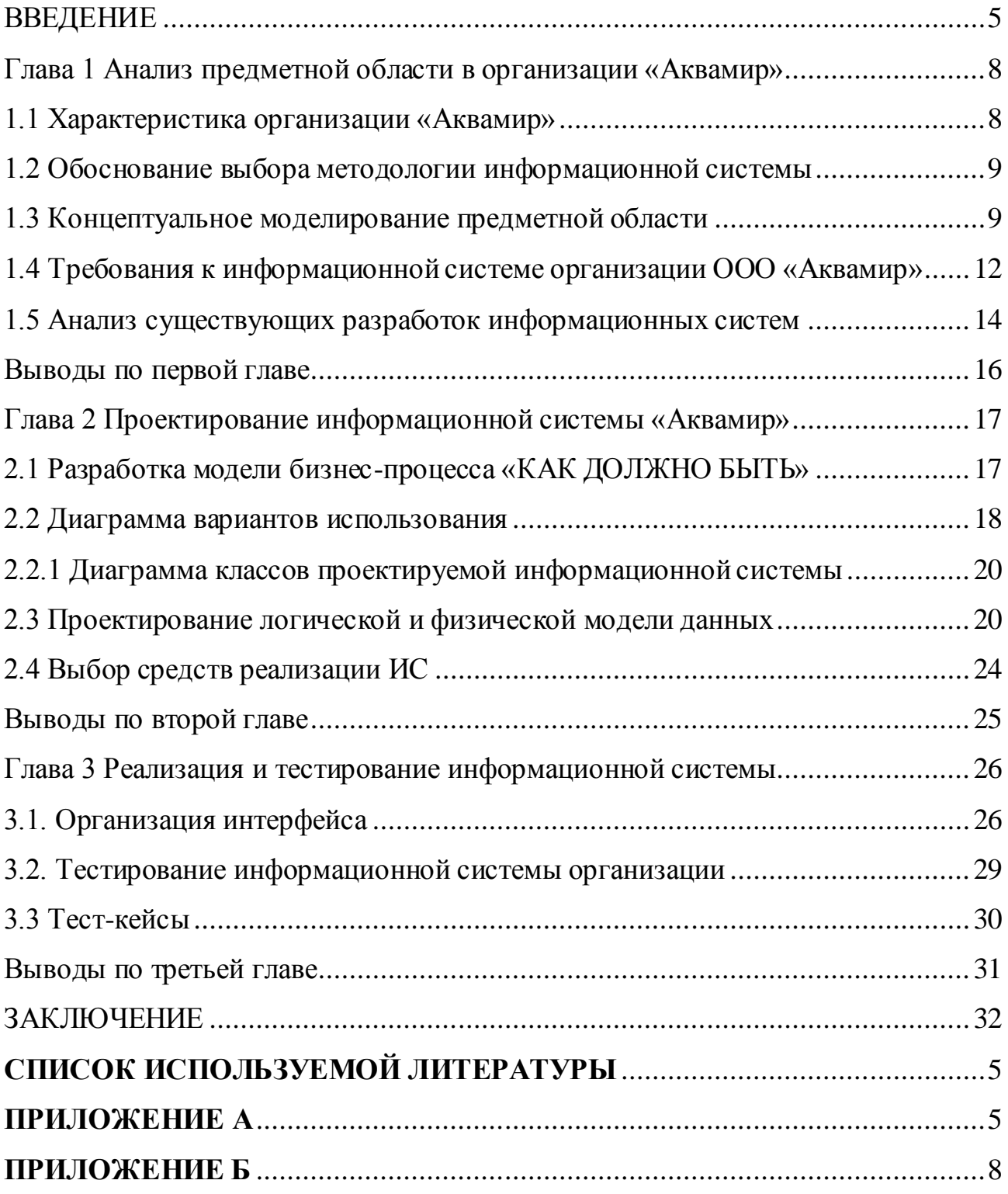

#### **ВВЕДЕНИЕ**

<span id="page-4-0"></span>Большое количество организаций ежедневно применяют различные информационные системы (ИС) для развития своей деятельности.

ИС внедряются во многих областях: в области бухгалтерского учета и управления персоналом, а также в сфере предоставления услуг различным категориям клиентов.

Информационные технологии помогают человечеству и облегчают работу в различных областях деятельности, поскольку современные информационные технологии позволяют автоматизировать большинство задач, что приводит к улучшению и оптимизации работы организации. А также информационные технологии позволяют вам производить самые сложные вычисления для человека за считанные секунды, избегая при этом ошибок, которые могли быть допущены. Следует отметить, что информационные системы кроме всего вышеизложенного также обрабатывают большое количество взаимосвязанной информации, которую необходимо сохранить, обновить, скорректировать.

**Актуальность** данной квалификационной работы заключается в том, что на текущем этапе развития информационной технологии даже небольшие организации задумываются о необходимости внедрения информационной системы для организации продаж и обслуживания клиентов, чтобы повысить клиентоориентированность.

**Объектом исследования** квалификационной работы является деятельность организации ООО «Аквамир» по работе с клиентами.

**Предметом исследования** квалификационной работы является процесс координации бизнес-процессов в организации для продаж и обслуживания клиентов, а также схема управления заказами для предоставления услуг в сфере аквариумистики.

**Целью** квалификационной работы является реализация информационной системы для управления заказами аквариумного оборудования.

**Задачи** квалификационной работы:

5

провести обзор и анализ известных аналогов информационной системы для ООО «Аквамир»;

спроектировать концептуальную, логическую и физическую модели  $\bullet$ информационной системы для ООО «Аквамир»;

выбрать инструменты для реализации информационной системы и системы баз данных;

реализовать концептуальную модель информационной системы для ООО «Аквамир»;

реализовать логическую модель данных информационной системы для ООО «Аквамир»;

реализовать физическую модель данных информационной системы для ООО «Аквамир»;

предоставить оценку разработанной информационной системе в рамках задачи, для которой она была спроектирована.

**Методы исследования:**реинжиниринг процессов, методы структурного и объектно-ориентированного анализа и проектирования автоматизированных информационных систем, реляционное моделирование данных.

**Инициатор выполняемой работы:** данная работа выполнялась по заказу организации ООО «Аквамир».

**В первой главе** проводится анализ деятельности организации ООО «Аквамир» и реализуется концептуальная модель, описывается процесс формирования.

**Во второй главе** содержится информация о проектировании логических и физических моделей данных, выбор инструментов для реализации информационной системы; обобщение требований к конечному продукту с описанием функций и описание процесса создания информационной системы для аквариумистики на основе результатов, полученных в первой главе.

**В третьей главе** представлены основные функции информационной системы, такие как просмотр аквариумов и оборудования, заказ аквариума и его компонентов.

6

Кроме того, в третьей главе составлен план испытаний, разработана серия тестов для проведения тестирования информационной системы, созданной для организации «Аквамир».

В заключение обобщены основные результаты и выводы по работе.

# <span id="page-7-0"></span>**Глава 1 Анализ предметной области в организации «Аквамир»**

#### <span id="page-7-1"></span>**1.1 Характеристика организации «Аквамир»**

Выпускная квалификационная работа является проектом создания информационной системы и выполняется на основании данных о деятельности организации Общество с ограниченной ответственностью «Аквамир»

ООО «Аквамир» зарегистрировано в регионе г. Тольятти (Самарская область) по адресу 445054, Самарская область, г. Тольятти, ул. мира 123а.

Основной вид деятельности ООО «Аквамир» – оказание услуг по аквариумистике.

Аквариумистика — род занятий, связанный с моделированием экосистемы в замкнутом искусственном водоёме.

На рисунке 1.1 представлена организационная структура ООО «Аквамир»

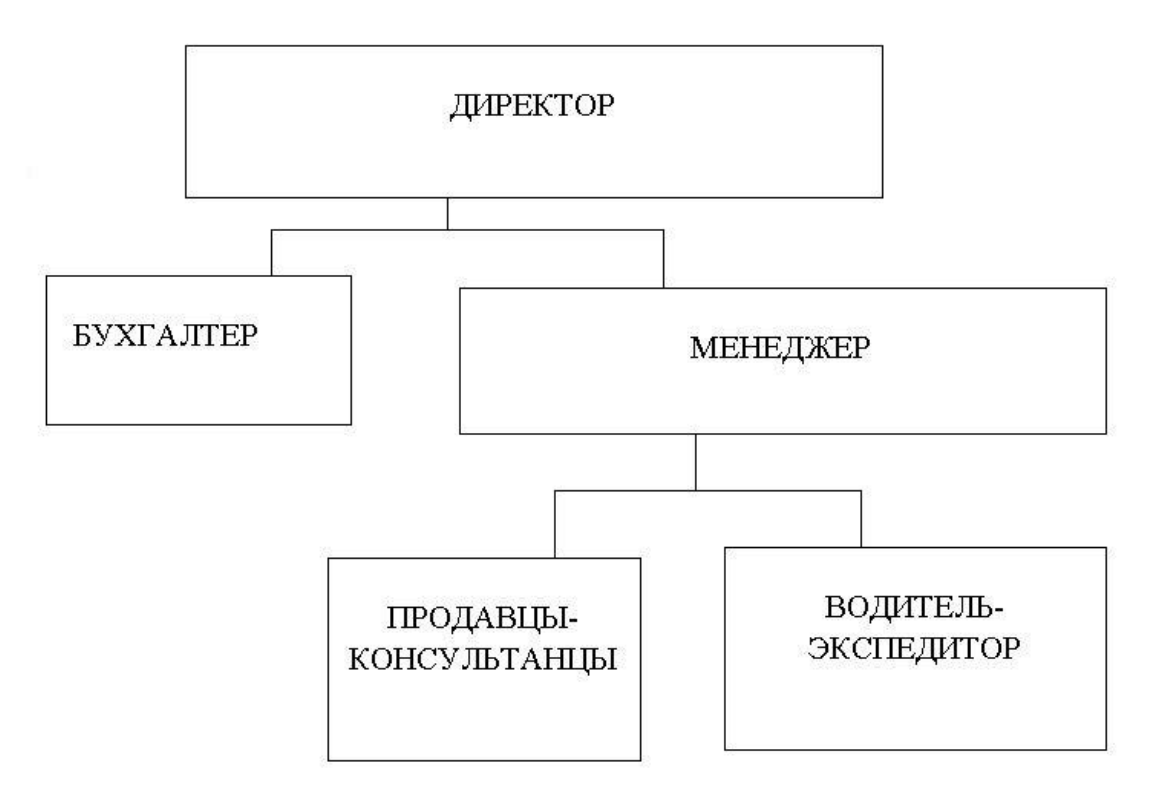

Рисунок 1.1 - Организационно-структурная схема ООО «Аквамир»

Организация самостоятельно организует свою деятельность на основе законодательных договоров с учетом потребительского спроса и рыночной конъюнктуры.

Общество ведет оперативный, бухгалтерский и статистический учет

деятельности, составляет необходимые отчеты в соответствии с действующим законодательством.

ООО «Аквамир» производит расчеты за потребляемые ресурсы, выполненные работы и предоставленные услуги по ценам и тарифам, установленным самостоятельно или на договорной основе.

Организация приняла концепцию организационной власти, основанную на вертикальном разделении труда.

Выделим следующие основные направления:

- общее управление - выполнение и реализация стратегических направлений деятельности «Аквамир»;

- управленческое руководство - развитие снабжения зоологическими услугами и помощь по аквариумистике;

- оперативное управление - планирование и организация деятельности, регулярный мониторинг.

#### <span id="page-8-0"></span>**1.2 Обоснование выбора методологии информационной системы**

Обоснование выбора, состоит из следующих этапов:

- анализ проблем;

- проектирование информационных систем;

- реализация информационных систем.

Анализ организации ООО «Аквамир» основан на концепции бизнесмодели информационных систем на основе следующих уровней:

- концептуальный уровень - значимых информационных систем, основанных на структурном подходе;

- логический уровень - формализованное описание информационных систем на основе объектно-ориентированного подхода;

- физический уровень - программное обеспечение и аппаратные средства, которые будут внедрять информационные системы.

#### <span id="page-8-1"></span>**1.3 Концептуальное моделирование предметной области**

Разработка и анализ модели бизнес-процесса «КАК ЕСТЬ».

Для моделирования бизнес-процессов использовалась программа Ramus.

На рис. 1.2. представлена контекстная диаграмма процесса IDEF0.

На стадии концептуального проектирования информационной системы используется методология реструктуризации бизнес-процессов организации, направленная на ее совершенствование и оптимизацию.

Этапы улучшения цикла бизнес-процесса:

1. Описание сущности бизнес-процессов ООО «Аквамир» (модель бизнес-процесса «Как есть»).

2. Представление организации, необходимой для совершенствования организаций и способов их реализации.

3. Обеспечение реализации бизнес-процесса в ООО«Аквамир» необходимого для совершенствования организаций, способов выполнения процессов с использованием современных информационных технологий.

Работа ООО «Аквамир» состоит из четырех основных процессов:

1. Выбор товара клиентом.

2. Консультации по выбранному продукту.

3. Контроль услуг - продавец консультирует покупателя о состоянии товара и его компонентов.

4. Исполнение гарантийного талона для приобретенных товаров.

Входными потоками являются:

- требования клиентов;

- наличие товара;

- деньги клиентов.

Выходными потоками являются:

- оплаченный товар;

- товар клиента.

Управляющие потоки:

- Устав магазина (ООО «Аквамир».)

Потоками механизмов системы являются:

- Менеджер - консультирует клиента, выбирает оборудование для аквариума. Получает оплату за работу с клиентами;

- Торговое оборудование.

Клиенты организации «Аквамир», желающие купить оборудование для аквариума, могут выбирать на полках торгового оборудования.

На рисунке 1.2 приведена диаграмма IDEF0 уровня «Как есть» работы ООО «Аквамир».

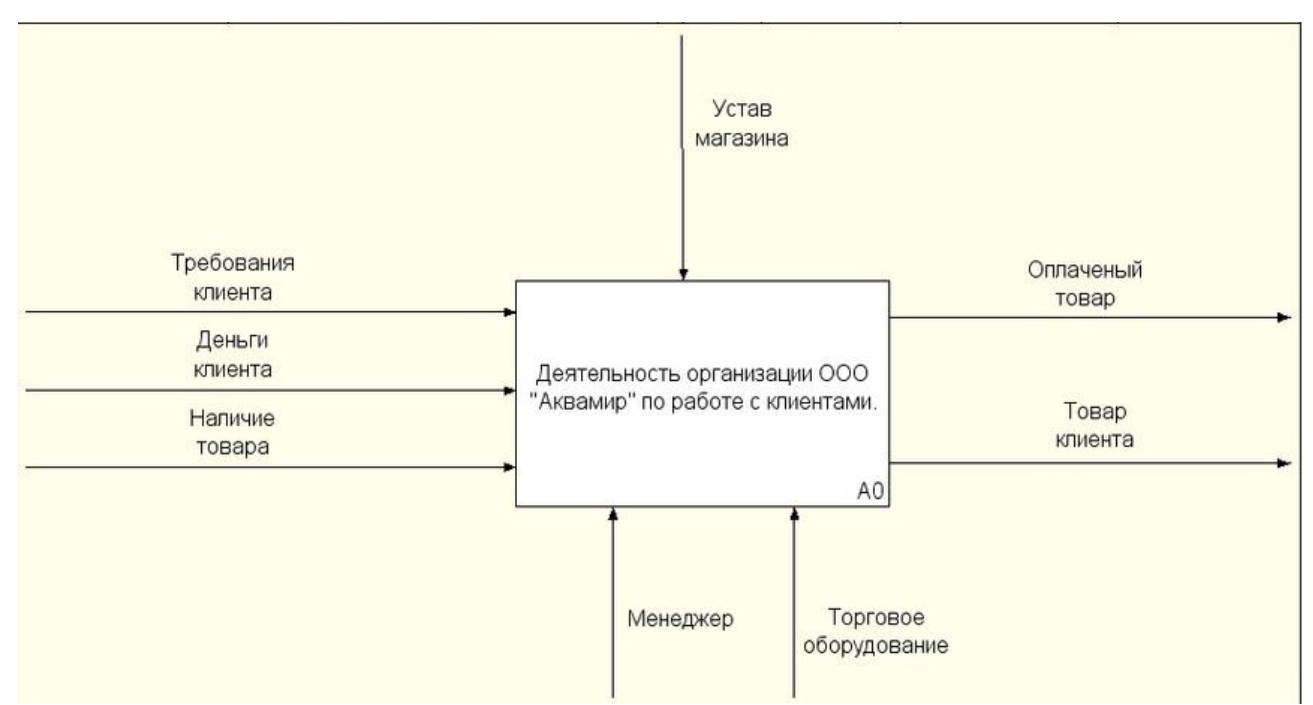

Рисунок 1.2 - Диаграмма IDEF0 Деятельность организации «Аквамир» по работе с клиентами «Как есть»

Самой важной задачей ООО «Аквамир» является деятельность по работе с клиентами.

Данная модель служит для дальнейшего анализа и улучшения качества бизнес-процессов выполнения услуг в данной организации «Аквамир».

Ниже на рисунке 1.3 представлена «работа с клиентами» на диаграмме  $A<sub>0</sub>$ .

Составными бизнес-процесса по работе с клиентами являются подпроцессы:

- 1. Выбор товара.
- 2. Оформление товара.
- 3. Оплата товара.

4. Вручение товара клиенту.

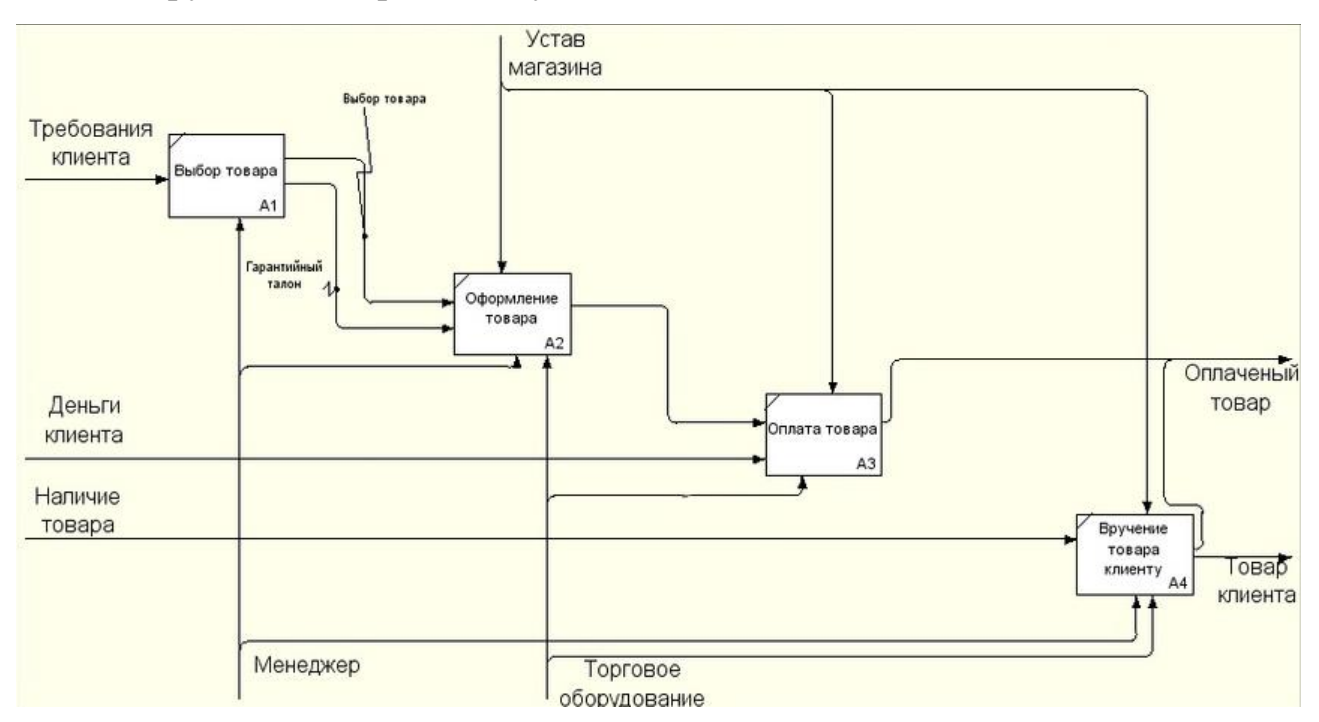

Рисунок 1.3 - Декомпозиция бизнес-процесса по работе с клиентами

Основными видами услуг, предоставляемыми ООО «Аквамир», являются:

1. Это помощь продавца покупателю в выборе желаемого товара:

- аквариума;

- аквариумного оборудования;

- дополнительных аксессуаров

2. Оказываются дополнительные услуги:

- доставка аквариума, комплектующих деталей и дополнительных аксессуаров по указанному покупателем адресу;

При оформлении покупки, продавец-консультант вправе открыть упаковку и, в присутствии клиента, провести осмотр товара, чтобы убедиться в отсутствии наличия внутренних или внешних дефектов.

## <span id="page-11-0"></span>**1.4 Требования к информационной системе организации ООО «Аквамир»**

Анализ поставленных задач позволил выделить следующие функции и требования, которые необходимо реализовать в информационной системе.

Функциональные требования

Менеджер:

- отслеживает заказ;
- оформляет заказ;
- обновляет статус заказа;
- добавляет новые позиции;
- занимается сборка заказа. Клиент:
- регистрируется;  $\bullet$
- проходит авторизацию;  $\bullet$
- может просматривать товары;  $\bullet$
- может просматривать категории товара;  $\bullet$
- добавляет товар в корзину;  $\bullet$
- может редактировать список выборных позиций;  $\bullet$
- оформляет заказ;  $\bullet$
- может редактировать личный кабинет;
- имеет доступ к контактным данным магазина;

Для использования информационной системы сотрудникам организации нужны навыки работы с программными продуктами.

Информация, размещенная в приложении, является общедоступной.

Приложение должно отлично работать на большинстве известных Android-устройств не меньше версии 4.0.

#### <span id="page-13-0"></span>**1.5 Анализ существующих разработок информационных систем**

При автоматизации отдельного процесса возникает необходимость выяснить, что уже сделано, чтобы не изобретать информационную систему с нуля.

Выделенные критерии, по которым сравниваются существующие ИС:

- регистрация;
- личный кабинет;
- круглосуточная работа приложения;
- доступность каталога продукции.

«Fishmack» интернет-магазин аквариумных рыб для домашнего аквариума или аквариума офисного помещения. Широкий ассортимент товаров, а это более 50-ти видов, среди которых: дискусы, скалярии, тетрадо.

Таблица 1.1 Интернет-магазин «Fishmack» анализ аналогов АИС

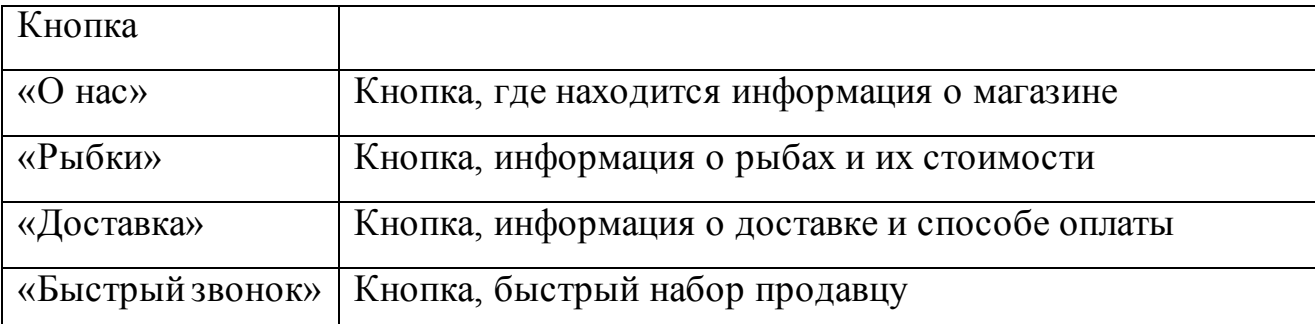

«AnyZoo» интернет-магазин по продаже зоотоваров, акцент сделан на продажу кормов для кошек и собак.

Таблица 1.2 Интернет-магазин «AnyZoo» анализ аналогов АИС

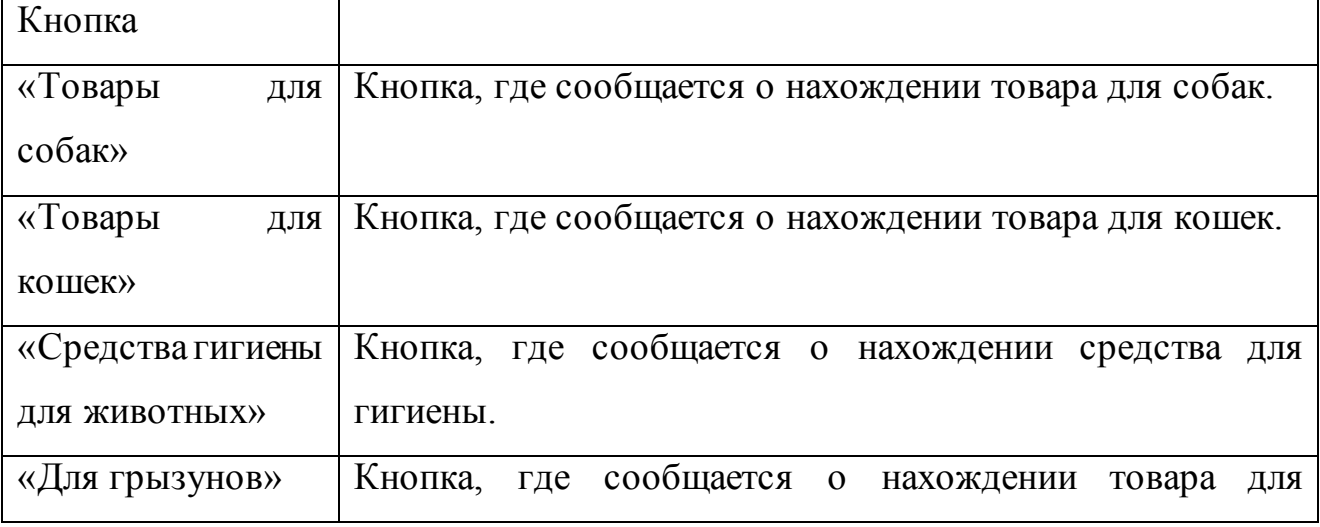

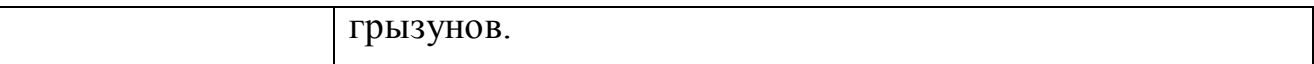

«Zoki» группа zooкомпаний ZOKI – это несколько компаний по продаже

зоотоваров: оптовая компания, розничные магазины и интернет-магазин.

Таблица 1.3 Интернет-магазин «Zoki» анализ аналогов АИС

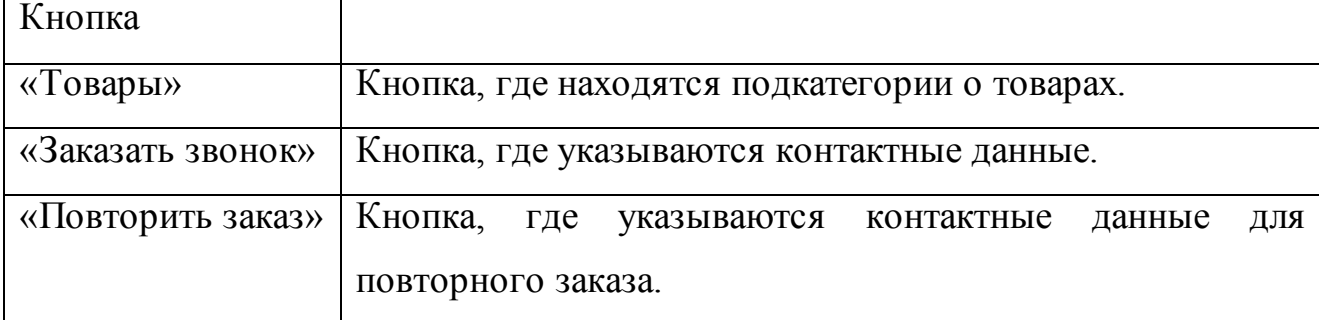

Таблица 1.4 Сравнительный анализ аналогов АИС

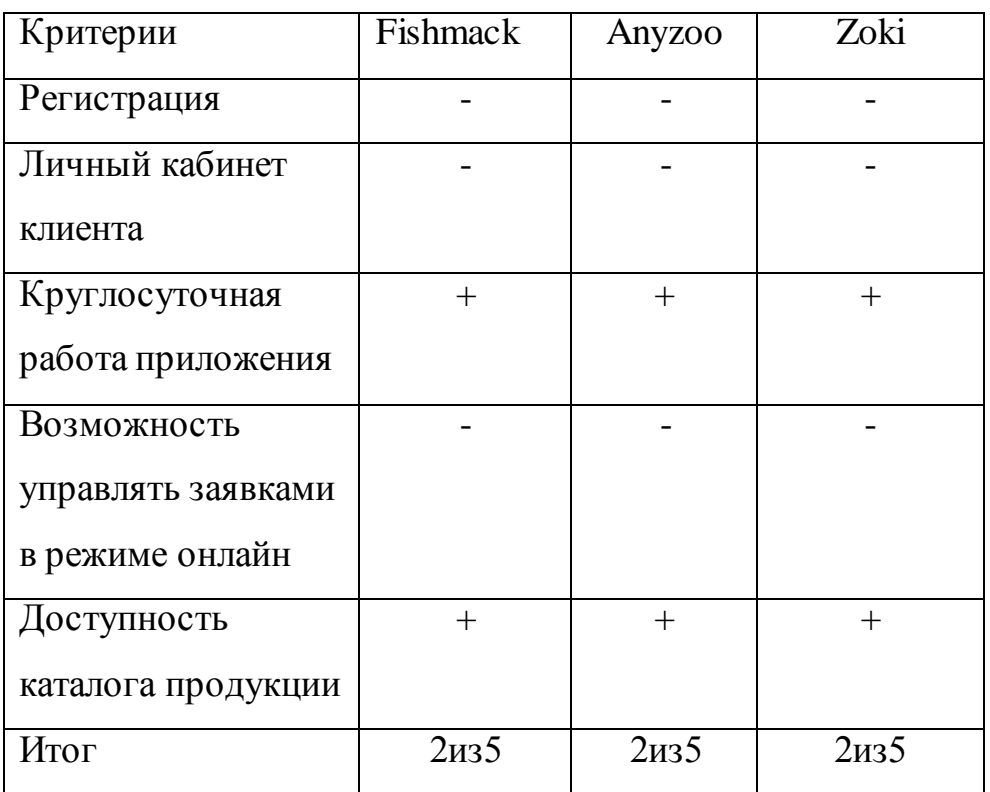

Таким образом, можно заключить, что все рассмотренные выше системы не могут удовлетворить заявленные требования заказчика. Соответственно, использование подобных систем будет нецелесообразным. Из чего следует, что требуется разработка нового решения, направленного на устранение недостатков, выявленных в процессе анализа предметной области, и оптимизацию работы самой АИС.

#### <span id="page-15-0"></span>**Выводы по первой главе**

Мы выбрали методологию бизнес-моделирования, для внедрения информационной системы для организации «Аквамир». Методология бизнесмоделирования основана на концептуальном, логическом и физическом уровнях реализуемой информационной системы.

Анализ модели «КАК ЕСТЬ» бизнес-процесса формирования заказа аквариумного оборудования для организации «Аквамир» выявил необходимость онлайн-регистрации заказов клиентами.

Совершенствование бизнес-процесса для формирования порядка, внедрения информационной системы, отображаемой в виде Android приложения для ООО «Аквамир».

Проведен анализ аналогов на рынке программных средств с помощью Internet.

# <span id="page-16-0"></span>**Глава 2 Проектирование информационной системы «Аквамир» 2.1 Разработка модели бизнес-процесса «КАК ДОЛЖНО БЫТЬ»**

<span id="page-16-1"></span>Наследующем ниже рисунке 2.1 представлена автоматизированная деятельность ООО «Аквамир» по работе с клиентами.

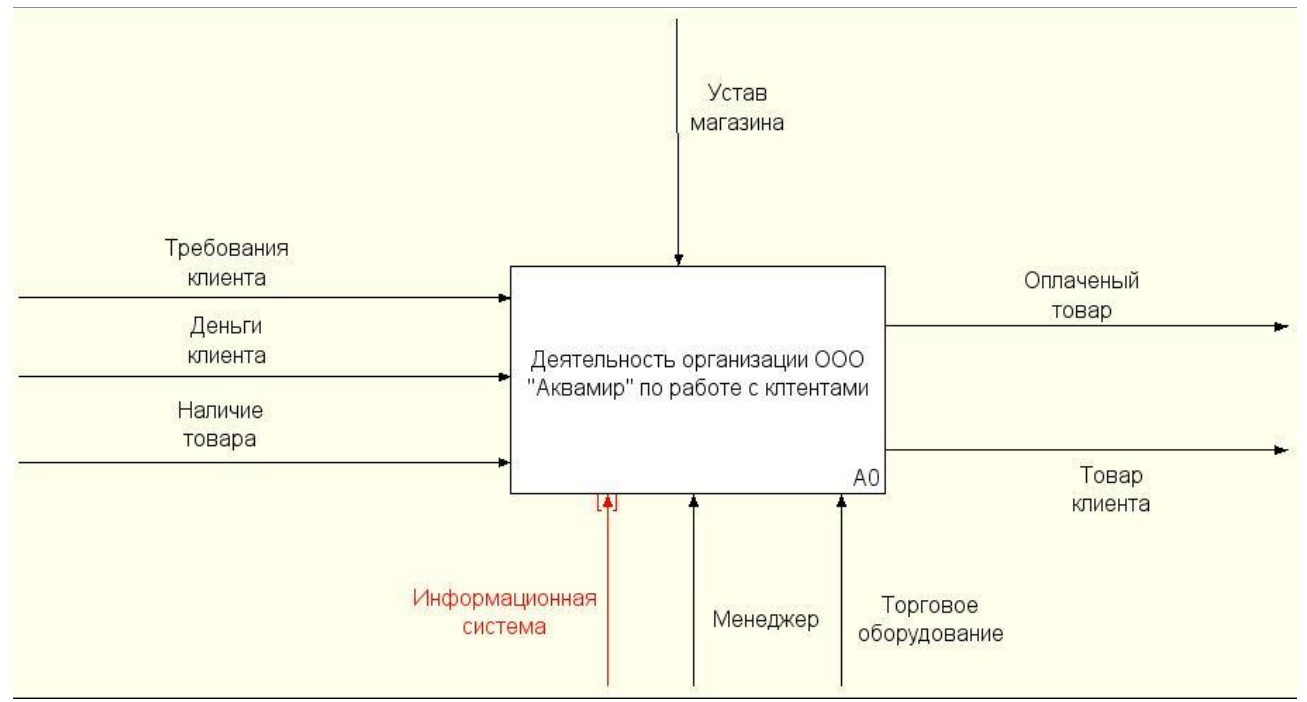

Рисунок 2.1 - Контекстная диаграмма А-0 автоматизированная деятельность ООО «Аквамир» по работе с клиентами

На основании выбранного аквариумного оборудования продавец консультант рассчитывает стоимость аквариумного оборудования и его комплектующих, в том числе и дополнительные услуги (доставку, упаковку, оформление гарантийного талона, оплата за доставку получателем аквариумного оборудования), принимает оплату за работу.

Клиент выбирает и оформляет заказ на товар, оплачивает товар и забирает свой товар в магазине.

Менеджер оформляет заказ и, если товар имеется в наличии, вручает товар клиенту.

На рисунке 1.5 продемонстрирована декомпозиция контекстной диаграммы А-0.

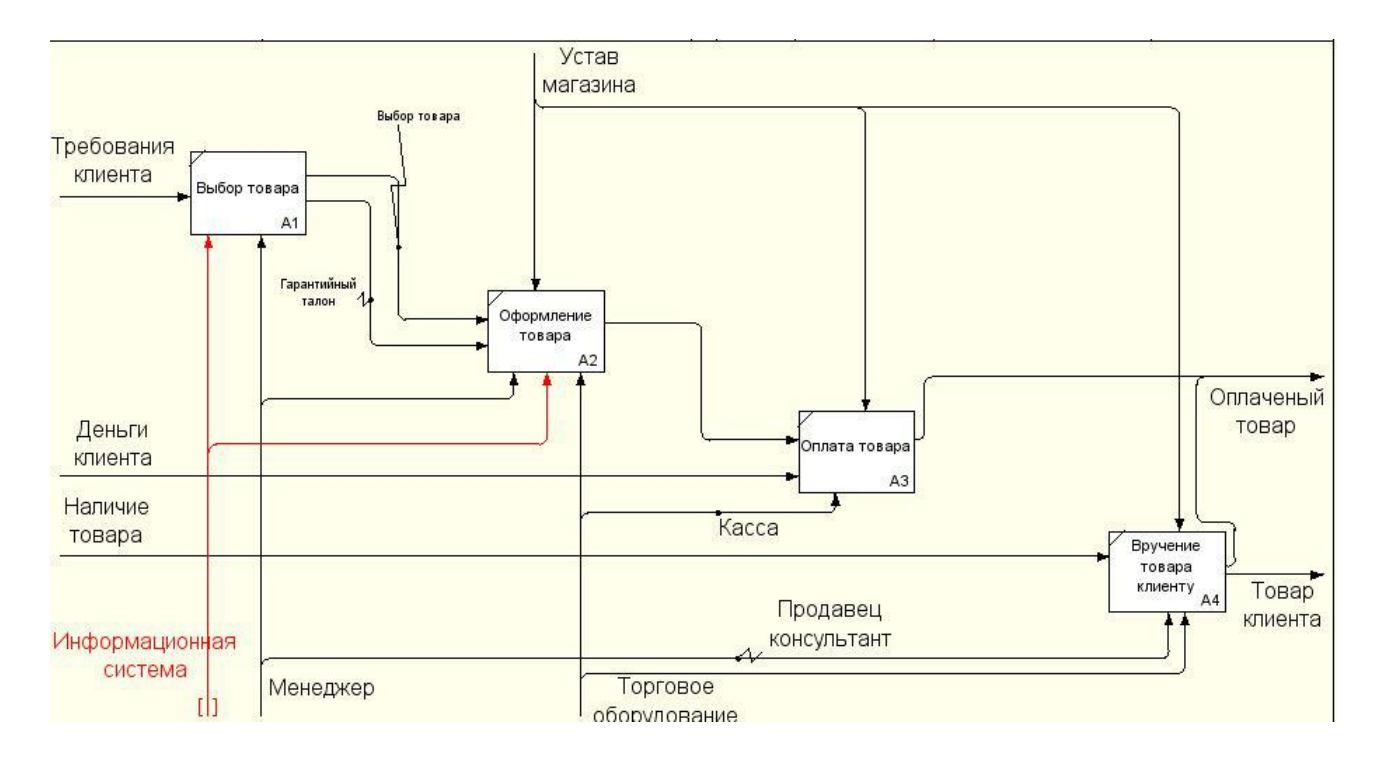

Рисунок 2.2 - Декомпозиция контекстной диаграммы А-0

На основании выбранного аквариумного оборудования продавец консультант рассчитывает стоимость аквариумного оборудования и его комплектующих, в том числе и дополнительные услуги (доставку, упаковку, оформление гарантийного талона, оплата за доставку получателем аквариумного оборудования), принимает оплату за работу.

#### <span id="page-17-0"></span>**2.2 Диаграмма вариантов использования**

Для предметной области можно выделить следующих актеров:

- клиент;
- менеджер.

Таким образом, информационная система должна предоставлять клиенту возможность онлайн-заявки на заказ товаров. Информационная система должна предоставить клиенту возможность зарегистрироваться и авторизоваться для завершения заказа. Менеджеру - необходимо следить за функционированием системы, редактировать данные, просматривать информацию о заказе.

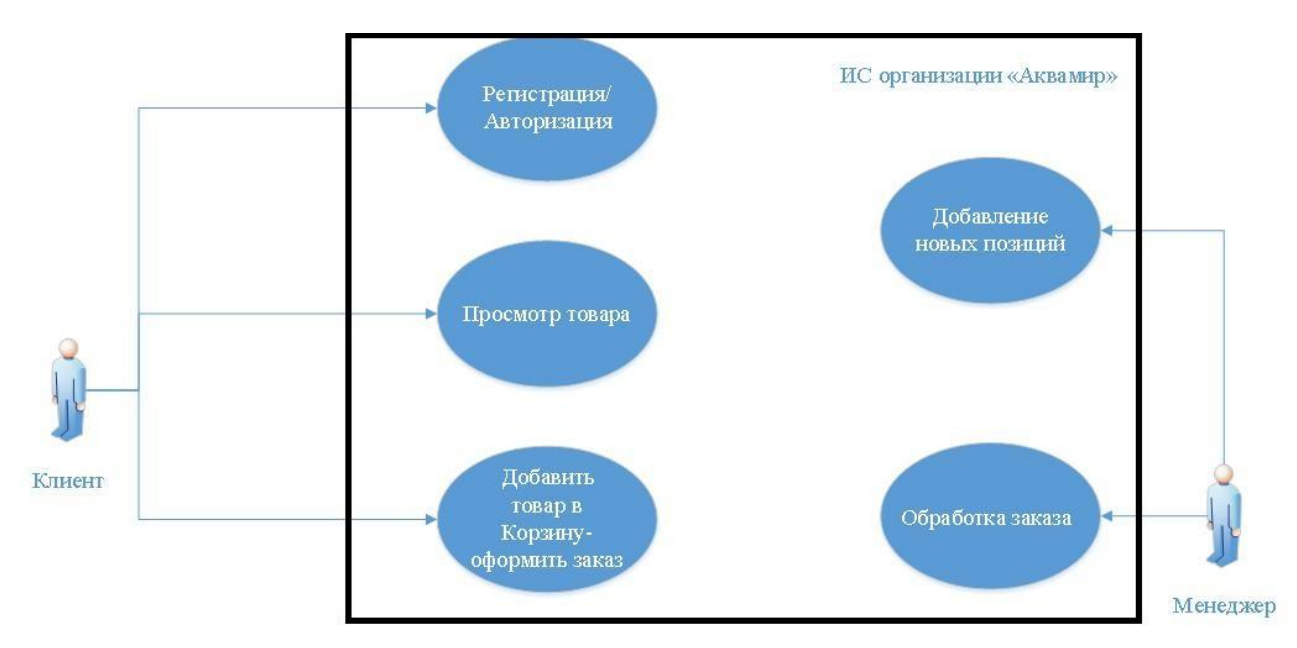

Рисунок 2.3 - Диаграмма вариантов использования

Описание к диаграмме:

Актер «Клиент» имеет три варианта использования:

- регистрация/авторизация;
- просмотр товара;
- добавить товар в корзину-оформить заказ.

Актер «Менеджер» имеет два варианта исполнения:

- обработка заказа;
- добавление новых позиций.

Для того что бы клиенты могли совершать заказ, не обходима регистрация.

Клиент: может осуществлять поиск интересующего товара анонимно, но для добавления заказа в корзину и последующего заказа будет необходима регистрация (авторизация).

Менеджер: управляет материалами и новыми пользователями в ИС, а также добавлением, удалением и редактирование.

#### <span id="page-19-0"></span>2.2.1 Диаграмма классов проектируемой информационной системы

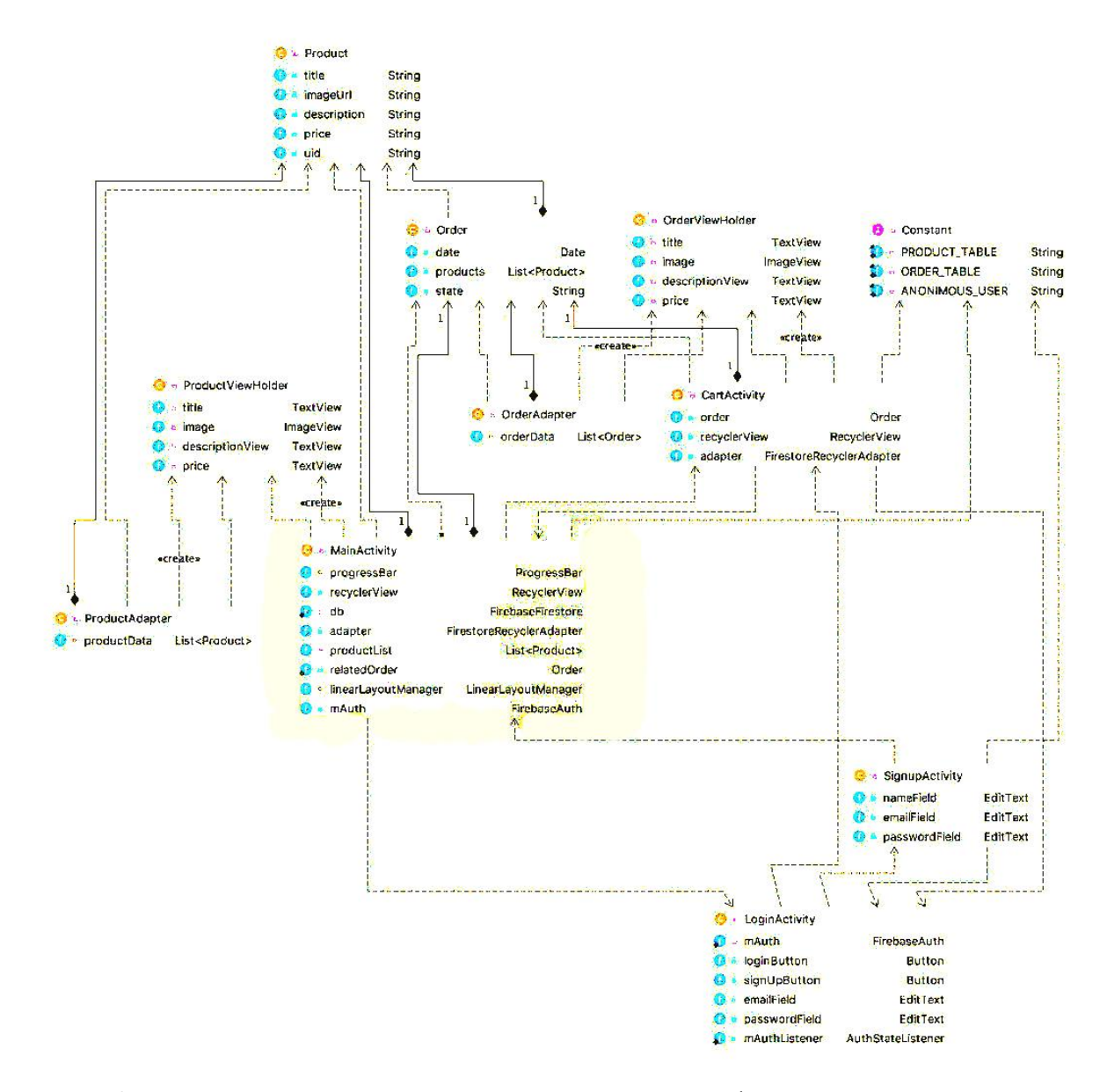

Рисунок 2.5 - Диаграмма классов проектируемой информационной системы

Разработанные модели базы данных позволили выделить основные сущности и их атрибуты, которые в явном виде описывают проектируемую базу данных в (Приложение А).

#### <span id="page-19-1"></span>**2.3 Проектирование логической и физической модели данных**

Логическая модель после словесного описания предметной области. Между объектами могут быть установлены соединения - двоичной ассоциации, показывающие, как связаны объекты или взаимодействие между собой. Связь

может существовать между двумя разными сущностями или между сущностью и самим собой (рекурсивное отношение). Он показывает, как экземпляры объектов связаны друг с другом. Если соединение установлено между двумя объектами, то оно определяет взаимосвязь между экземплярами одного и другого объекта. Визуальное представление логической модели возможно, когда каждый тип записи соответствует таблице с набором полей записи, как показано на рисунке 2.2.

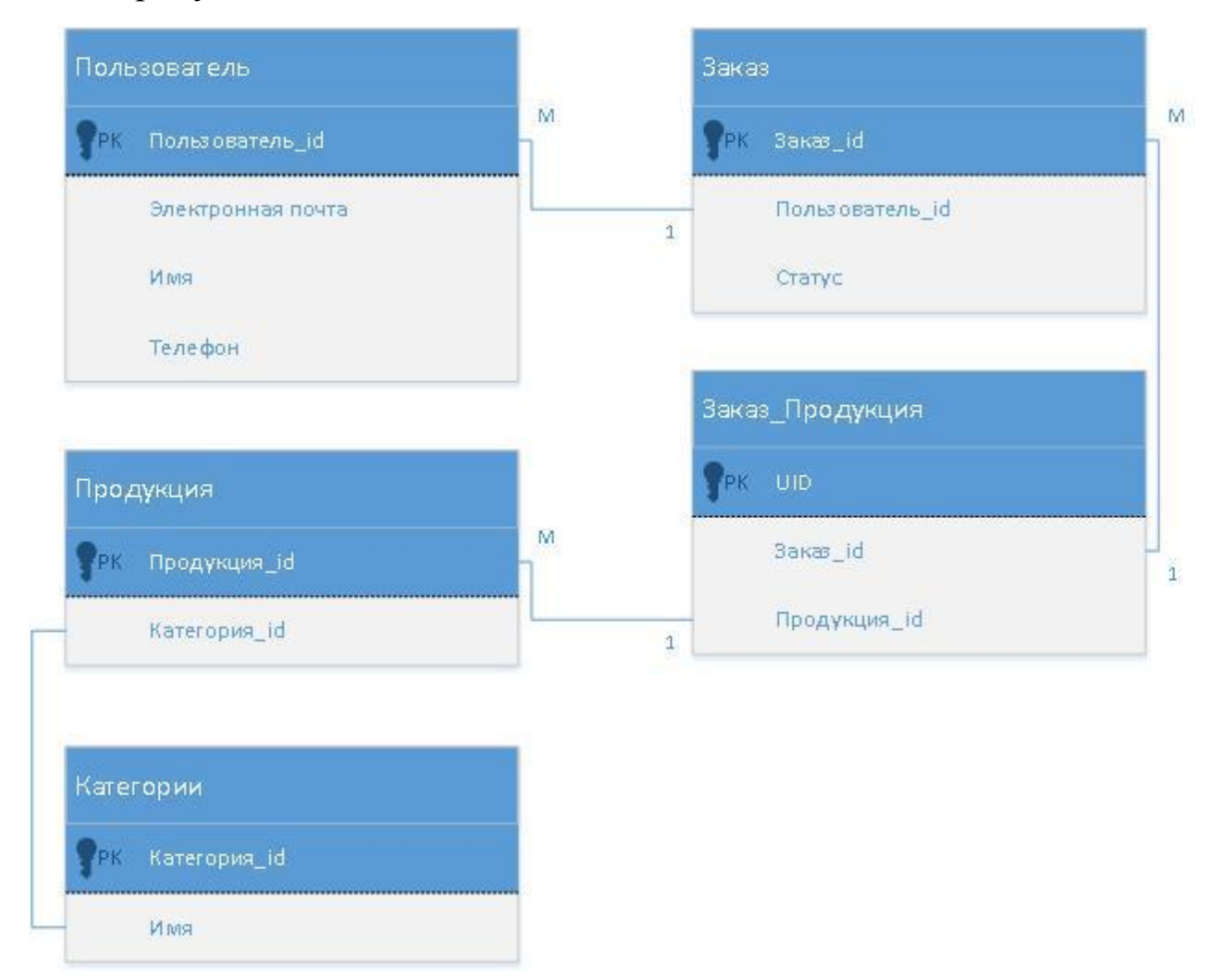

Рисунок 2.2 - Логическая модель данных

Таблица 2.1 - Назначение таблиц логической модели данных.

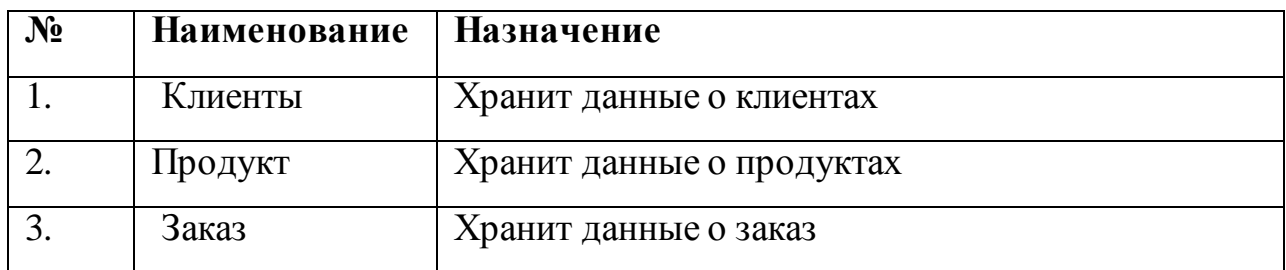

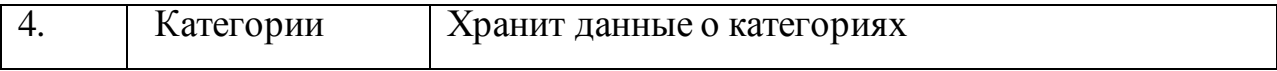

# Таблица 2.2 - Таблица «Клиенты», логическоймодели данных

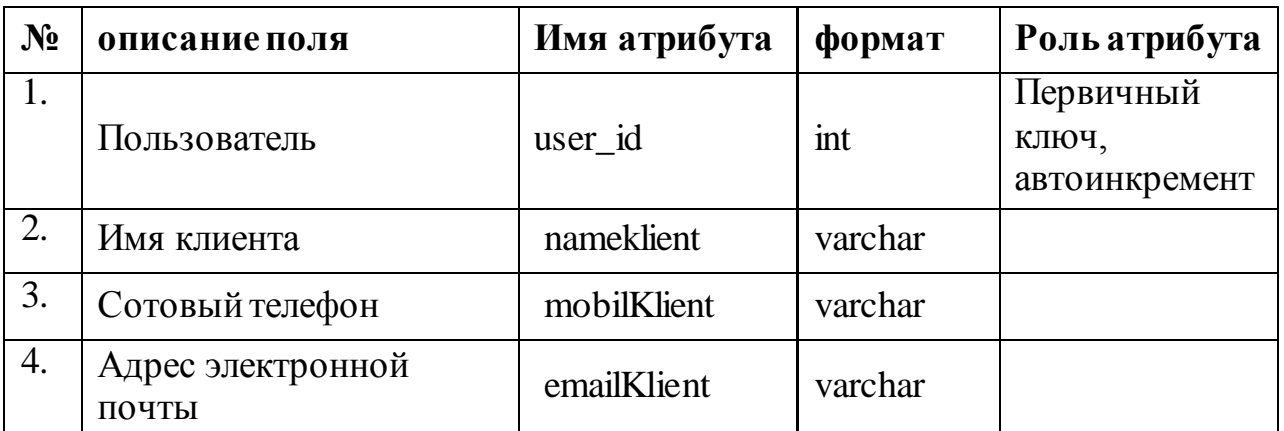

## Таблица 2.3 - Таблица «Заказ», логическоймодели данных

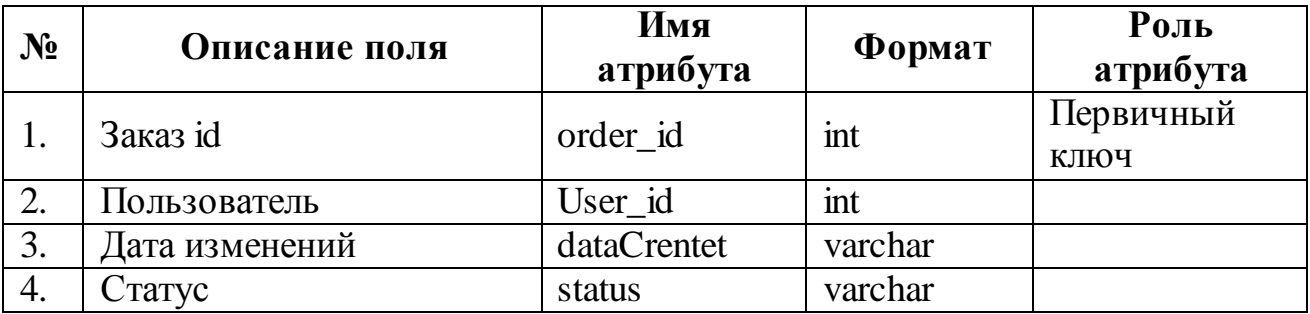

## Таблица 2.3 - Таблица «Продукт», логическоймодели данных

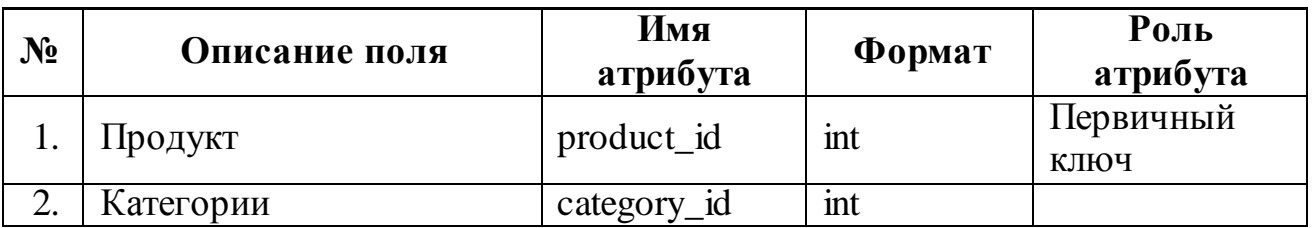

Таблица 2.4 - Таблица «Категории», логическоймодели данных

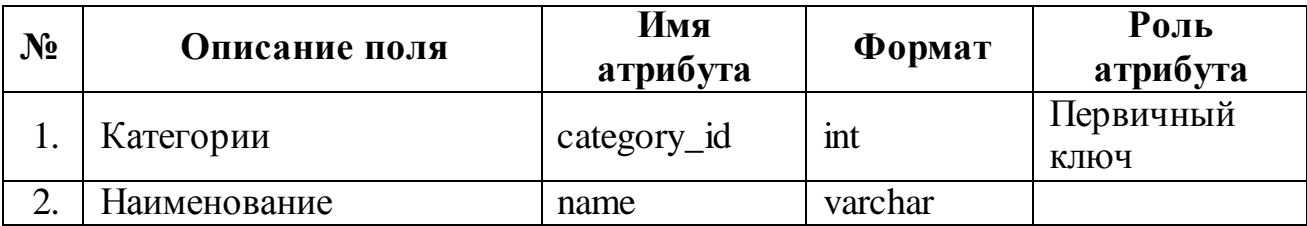

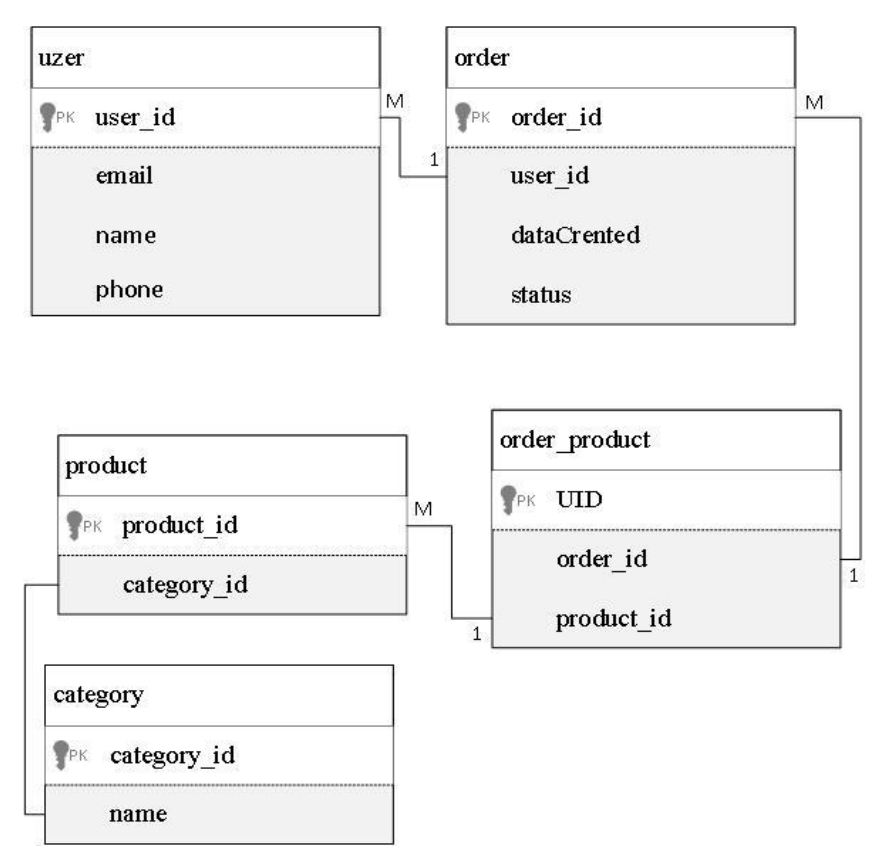

Рисунок 2.4 - Физическая модель данных

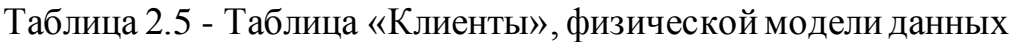

| $N_2$ | Имя атрибута | Формат  | Роль атрибута                       | Описание поля              |
|-------|--------------|---------|-------------------------------------|----------------------------|
|       | user id      | int     | Первичный<br>КЛЮЧ,<br>автоинкремент | Пользователь               |
| 2.    | email        | varchar |                                     | Адрес электронной<br>почты |
| 3.    | phone        | varchar |                                     | Сотовый телефон            |
| 4.    | name         | varchar |                                     | Имя клиента                |

Таблица 2.6 - Таблица «Заказа», физическоймодели данных

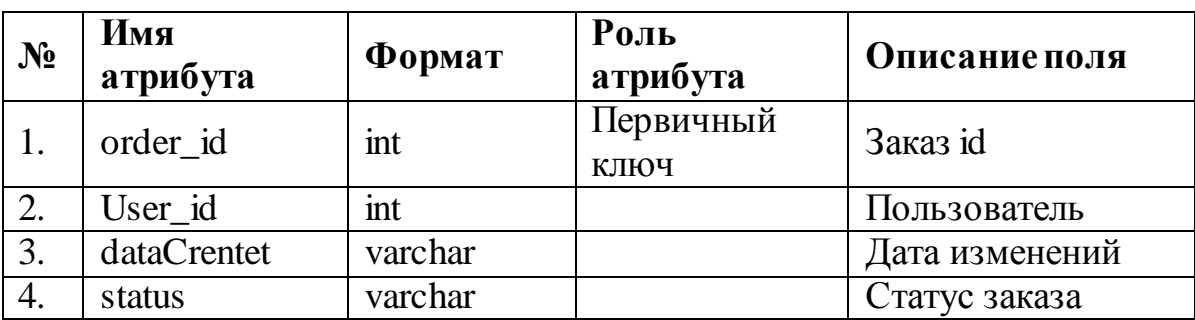

Таблица 2.7 - Таблица «Продукт», физической модели данных

| $N_2$ | Имя         | Формат | Роль              | Описание              |
|-------|-------------|--------|-------------------|-----------------------|
|       | атрибута    |        | атрибута          | поля                  |
|       | product_id  | int    | Первичный<br>КЛЮЧ | Продукт               |
|       | category_id | mt     |                   | Категории<br>продукта |

Таблица 2.8 - Таблица «Категории», физической модели данных

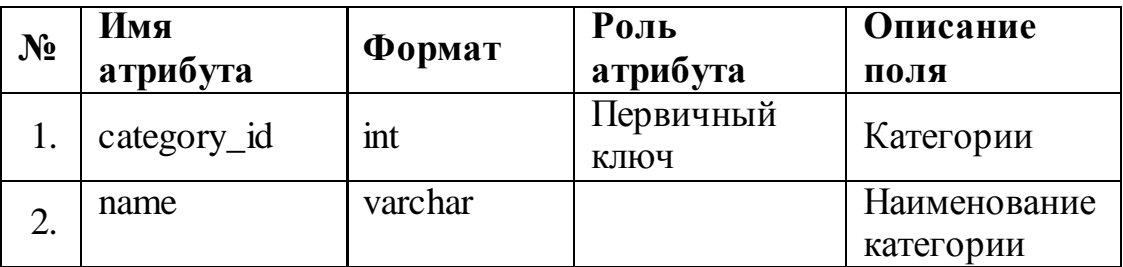

Чтобы описать физическую реализацию базу данных, нужно выполнить физическое моделирование, которое включает описание конкретной реализации базы данных, которая находится во внешней памяти компьютера, описание в структурах данных.

## <span id="page-23-0"></span>**2.4 Выбор средств реализации ИС**

Встроенный SDK - набор средств разработки, который позволяет специалистам по программному обеспечению для конкретного программного пакета, программного обеспечения для базовых средств разработки, аппаратной платформы, компьютерной системы, игровых консолей, операционных систем и других платформ.

Удобный конструктор интерфейсов также известный как «GUI-редактор» является инструментом разработки программного обеспечения, который упрощает создание графического пользовательского интерфейса (GUI), позволяя разработчику организовывать интерфейсные элементы.

Структура проекта - иерархическое разложение проекта на его составные части (элементы, модули), необходимые и достаточные для эффективного управления процессами в интересах его различных участников.

Минусы:

Медлительный – иногда при работе в android studio компьютер начинает сильно замедляться.

При переходе с Eclipse - отсутствие некоторых инструментов Eclipse.

## <span id="page-24-0"></span>**Выводы по второй главе**

Во второй главе проводится проектирование логических и физических моделей и фактический процесс создания информационной системы на основе результатов в первой главе.

## <span id="page-25-0"></span>**Глава 3 Реализация и тестирование информационной системы**

## <span id="page-25-1"></span>**3.1. Организация интерфейса**

На главной странице информационной системы вы можете посмотреть и выбрать:

● аквариумное оборудование.

Вы также можете увидеть основное меню.

На рисунке 3.1. представлена основная страница информационной системы. Фрагмент кода страницы можно найти в Приложении Б.

Клиент может осуществлять выбор интересующего товара. И добавлять выбранный товар в корзину. На рисунке 3.1 представлена кнопка добавить товар в корзину.

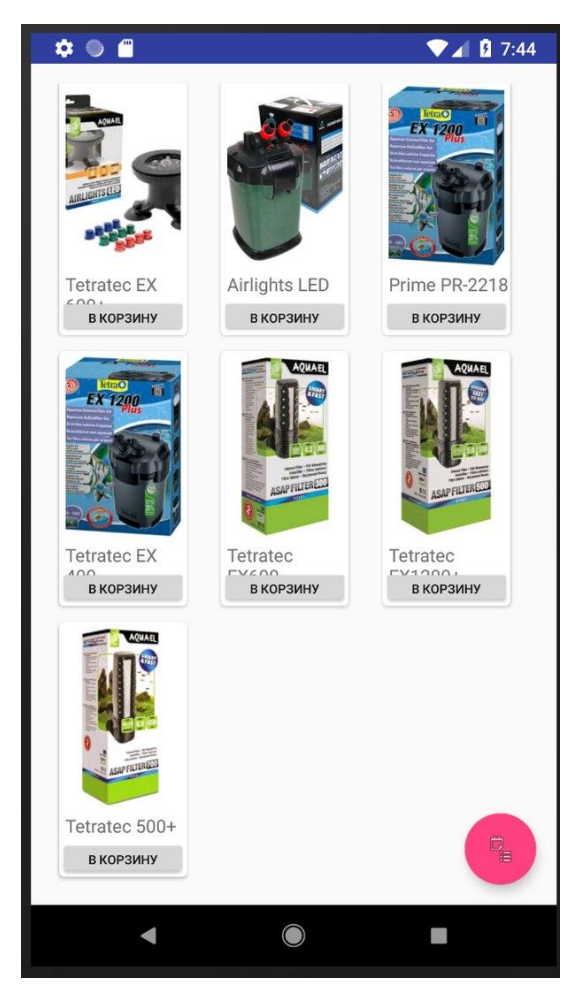

Рисунок 3.1- Основное меню

Клиент может осуществлять поиск интересующего товара анонимно, но для добавления заказа в корзину и последующего заказа будет необходима регистрация (авторизация).

На рисунке 3.2 вкладка регистрация.

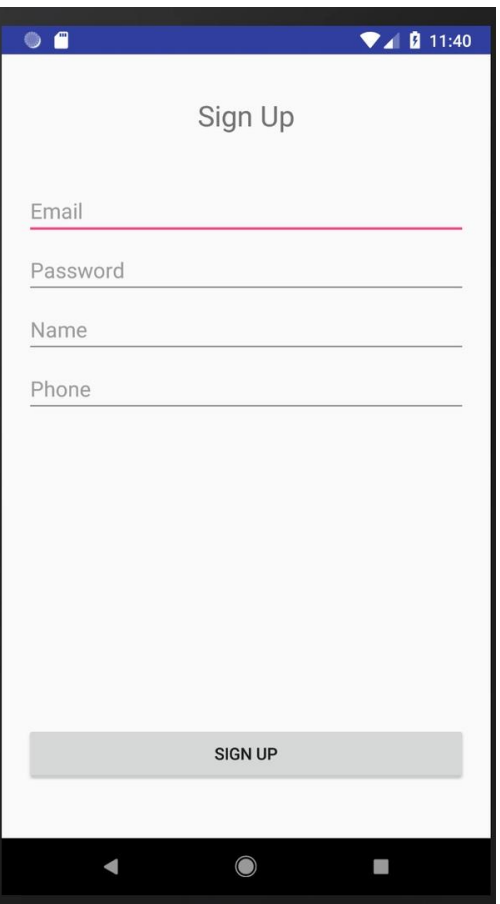

Рисунок 3.2 - Регистрация

На рисунке 3.3 боковое меню.

Клиент может осуществлять поиск интересующего пункта в боковом меню.

На рисунке 3.4 показана корзина. Клиент может осуществлять заказ интересующего товара или удалить его из корзины.

Операционные системы Android включают в себя работу и действия, каждый из которых соответствует экрану приложения. Активность на языке java, хранится в том же файле с расширением. java.

Каждое действие соответствует описанию xml-файла.

В xml-файле описываются как xml-объекты локализации визуализированных объектов.

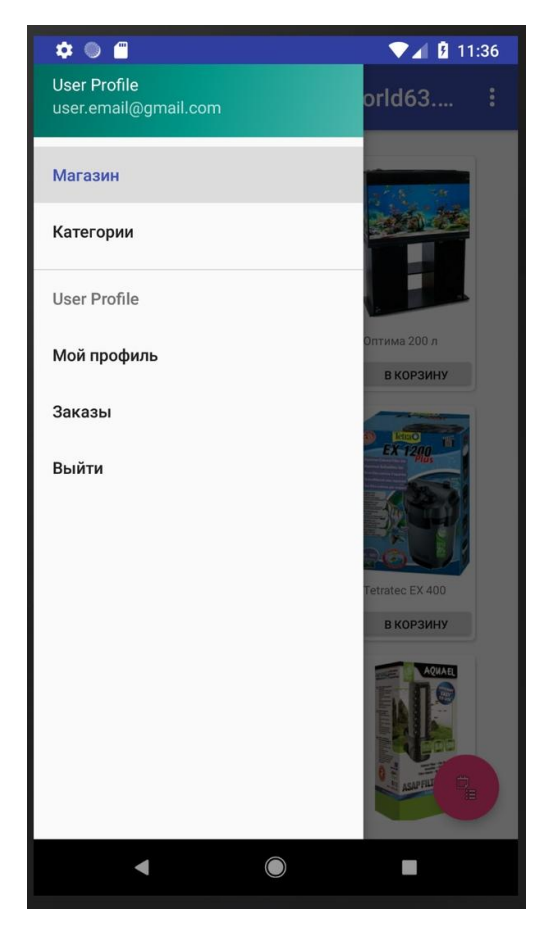

Рисунок 3.3 - Боковое меню

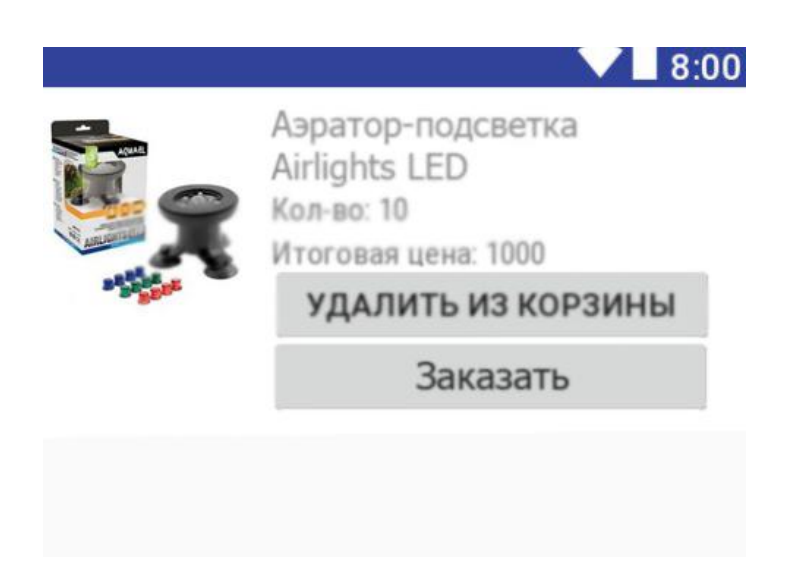

Рисунок 3.4 – Корзина

Когда действие запускается, система Android автоматически определяет размер экрана своего мобильного устройства и контента в соответствии с разметкой, названной в xml-файле.

Таким образом, то же самое будет выглядеть одинаково независимо от

диагонали используемого устройства.

Кроме того, для этого приложения Android должен быть xml-файл, в котором минимальные системные требования будут указаны в формате xmlкода, а также в запуске приложений.

Приложение работает со встроенной реляционной базой данных SQLite. SQLite не использует парадигму клиент-сервер, то есть движок SQLite. Это не отдельные рабочие отношения, с которыми он работает, и он предоставляет библиотеку, посредством которой информация собирается как неотъемлемая часть программы.

Таким образом, поскольку обмен протоколом вызывает API библиотеки SQLite. Этот подход уменьшает накладные расходы, время отклика и упрощает программу. SQLite хранит всю базу данных (включая определения, таблицы, индексы и данные) в одном стандартном файле на этом компьютере, на котором запущена программа.

#### <span id="page-28-0"></span>**3.2. Тестирование информационной системы организации**

План тестирования — это документ, который описывает процесс тестирования, стратегию и подходы к тестированию информационной системы.

Цели документа:

- планировать контроль тестирования и техническую поддержку для тестирования в течение жизненного цикла реализации информационной системы;

- обеспечение полноты испытаний в соответствии с требованиями к продукту, охватывающих все виды испытаний, с описанием необходимой проектной документации;

- организация контроля процесса тестирования, определение методов регистрации дефектов, необходимое программное обеспечение, виды отчетности;

- определить график работы, описать используемую методологию и стратегию тестирования;

- определение критериев качества;

29

- определение ресурсов, необходимых для реализации проекта;

- описание документации, необходимой для проверки проекта.

Ссылки на проектную документацию

Цель тестирования:

- выявлять проблемы, связанные с несоблюдением требований к реализованному программному продукту;

- обеспечение итоговой оценки качества продукции;

- улучшение качества продукта.

В результате завершения квалификационной работы была реализована информационная система для организации «Аквамир».

Для достижения цели в ходе работы были выполнены следующие задачи:

- проводится анализ научной и учебно-методической литературы;

- анализ деятельности организации «Аквамир»;

- разработана концептуальная модель;

- сформулированные требования к информационно-аналитической системе;

- реализация информационной системы для «Аквамир»;

- была протестирована разработанная информационная система для «Аквамир».

Таким образом, цель заключительной квалификационной работы была достигнута, и задачи были выполнены.

#### **3.3 Тест-кейсы**

<span id="page-29-0"></span>В Таблицу 3.1 помещаем тестовые примеры, необходимые для тестирования в соответствии с этапами тест – кейсами.

Таблица 3.1 - Испытательные тест-кейсы

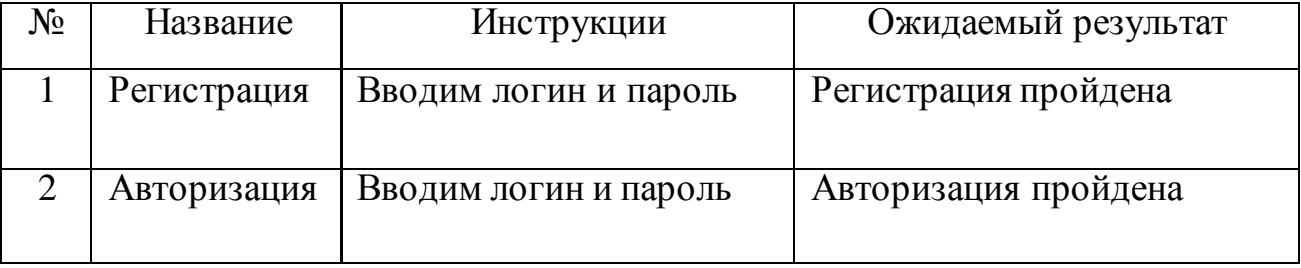

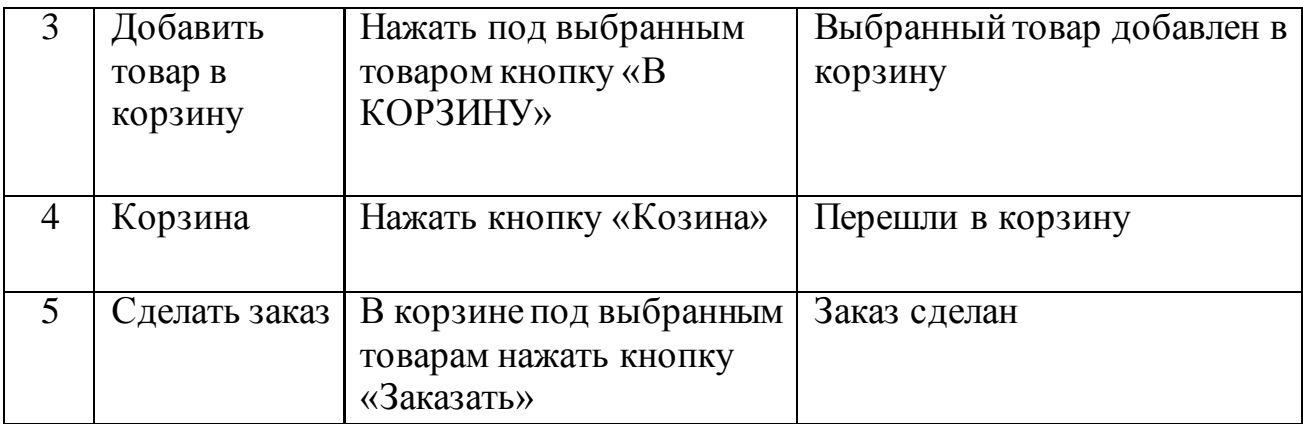

После формирования тестовых примеров необходимо протестировать информационную систему на их основе.

#### <span id="page-30-0"></span>**Выводы по третьей главе**

В результате были показаны основные функциональные возможности информационной системы. Кроме того, был подготовлен план испытаний, тест - кейсы для проведения тестовой информационной системы для организации «Аквамир».

## **ЗАКЛЮЧЕНИЕ**

<span id="page-31-0"></span>В квалификационной работе была разработана информационная система для организации «Аквамир». Для достижения цели в ходе работы были выполнены следующие задачи:

• проводится анализ научной и учебно-методической литературы;

• анализ деятельности организации «Аквамир»;

• разработана концептуальная модель;

• сформулированные требования к информационно-аналитической системе;

• реализация информационной системы для «Аквамир» была выполнена посредством использования языка Java, NoSQL на платформе Android;

• были проведены функциональное и smoke-тестирование, разработанной информационной системы для ООО «Аквамир».

Таким образом, цель квалификационной работы была достигнута, а поставленные задачи выполнены.

# СПИСОК ИСПОЛЬЗУЕМОЙ ЛИТЕРАТУРЫ

<span id="page-32-0"></span>*Научная и методическая литература*

1. Сергей Борисов 500 лучших бесплатных приложений для платформы Android (+ DVD-ROM) / Сергей Борисов. - М.: Издательство "Эксмо" ООО, 2014. - 336 c.

2. Вдовин, В.М. Предметно-ориентированные экономические информационные системы: Учебное пособие / В.М. Вдовин, Л.Е. Суркова, А.А. Шурупов. - М.: Дашков и К, 2016. - 388 c.

3. Алексей Голощапов Google Android. Создание приложений для смартфонов и планшетных ПК / Алексей Голощапов. - М.: "БХВ-Петербург", 2013. - 832 c.

4. Гвоздева В. А. Основы построения автоматизированных информационных систем / В.А. Гвоздева, И.Ю. Лаврентьева. - М.: Форум, Инфра-М, 2016. - 320 c.

5. Ипатова Э. Р. Методологии и технологии системного проектирования информационных систем / Э.Р. Ипатова, Ю.В. Ипатов. - М.: Флинта, 2008. - 256c.

6. Машнин Т.С. Eclipse: разработка RCP-, Web-, Ajax- и Android приложений на Java / Т.С. Машнин. - М.: БХВ-Петербург, 2013. - 384 c.

7. Мельникова О.М.:Смартфоны на Android Издательство Эксмо, 2013.

8. Мидоу Ч. - Анализ информационных систем / Ч. Мидоу. - М.: Прогресс, 2011. - 400 c.

9. Репин В.В. - Бизнес-процессы компании: построение, анализ, регламентация. – М.: Стандарты и качество, 2007.

10. Рыжко, А.Л. Информационные системы управления производственной компанией: Учебник для академического бакалавриата / А.Л. Рыжко, А.И. Рыбников, Н.А. Рыжко. - Люберцы: Юрайт, 2016. - 354 c.

11. Федоткин И.М. - Математическое моделирование технологических процессов; Либроком - Москва, 2011. - 416 c.

12. Хомоненко А.Д. - Базы данных. Учебник

5

13. Черемных С. В., Семенов И. О., Ручкин В. С. - Структурный анализ систем: IDEF-технологии. – М.: Финансы и статистика, 2001.

14. Чикуров Н. Г. - Моделирование систем и процессов; РИОР, Инфра-М - Москва, 2013. - 400 c.

15. Шеер Август-Вильгельм - Моделирование бизнес-процессов; М.: Серебряные нити - Москва, 2014. - 219 c.

16. Шелухин, О. И. - Моделирование информационных систем / О.И. Шелухин, А.М. Тенякшев, А.В. Осин. - М.: Радиотехника, 2011. - 368 c.

17. Юркевич, Е. В. - Введение в теорию информационных систем / Е.В. Юркевич. - М.: Группа ИДТ, 2013. - 272 c.

18. Тестирование программного обеспечения Базовый курс (2-е издание) Версия книги 2.0.3 от 12.04.2018.

*Литература на иностранном языке*

19. The Definitive Guide to Firebase Build Android Apps on Google's Mobile Platform Authors: Moroney, Laurence 10 ноября 2017

20. Firebase Essentials - Android Edition Paperback – August 15, 2017

21. Bill Phillips,Brian Hardy. Android Programming: The Big Nerd Ranch Big. Nerd Ranch Guides,2013.

*Электронные ресурсы*

22. Вендров А.М. CASE-технологии. Современные методы и средства проектирования информационных систем. — Электронная версия, http://citforum.ru/database/case/index.shtml.

# ПРИЛОЖЕНИЕ А

<span id="page-34-0"></span>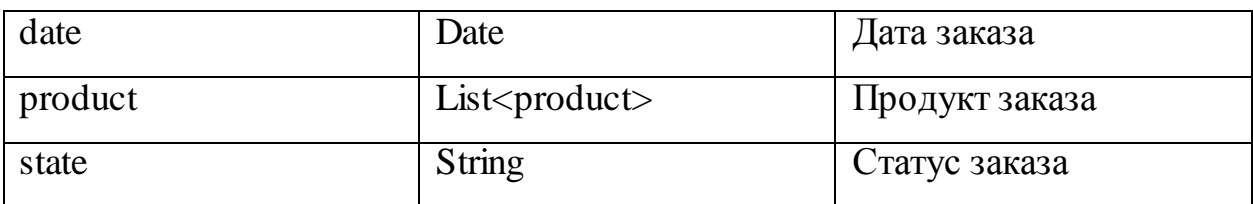

Таблица 1.1 продолжение диаграммы классов «Product» - Продукт

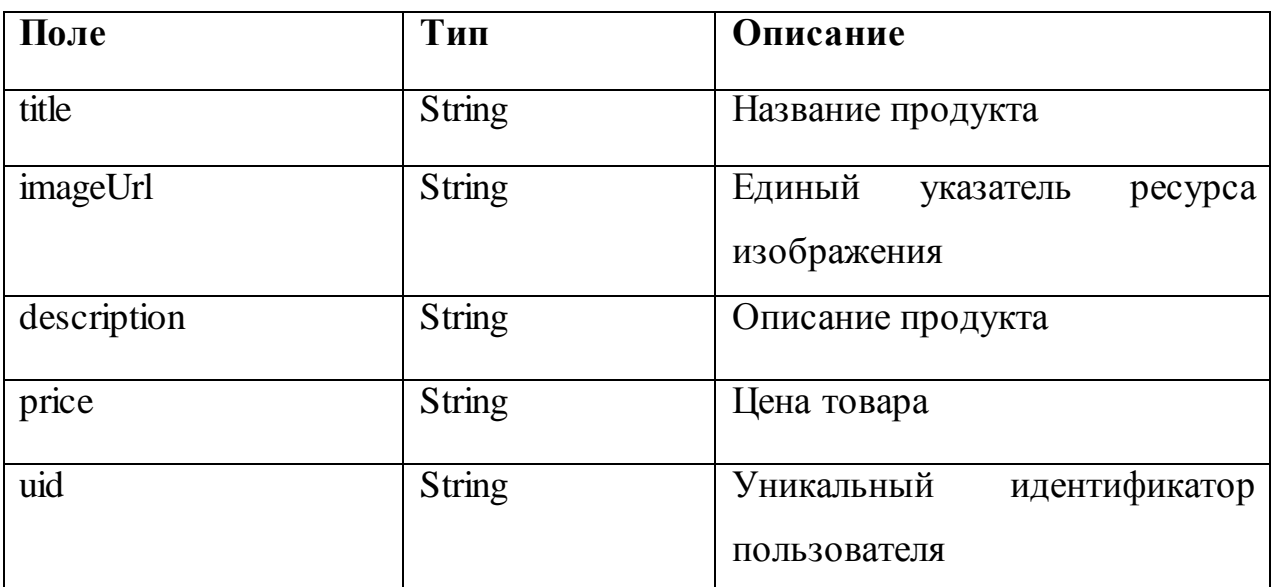

Таблица 1.2 продолжение диаграммы классов «Order» - Заказ

Таблица 1.3 продолжение диаграммы классов «OrderViewHolder» Просмотр заказа

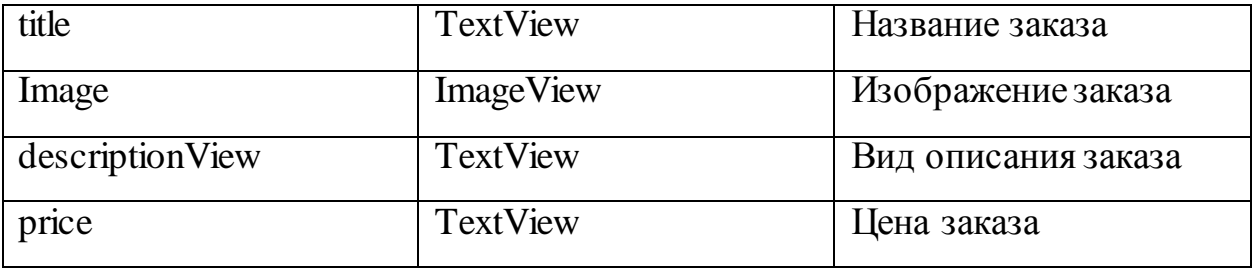

Таблица 1.4 продолжение диаграммы классов «Constant»

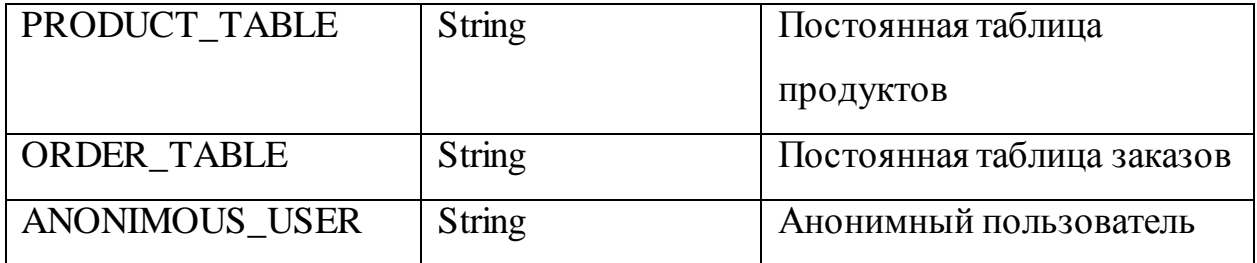

Таблица 1.5 продолжение диаграммы классов «ProductViewHolder» - Просмотр продукта

| title                                                                     | <b>TextView</b>      | Название продукта |  |  |  |  |
|---------------------------------------------------------------------------|----------------------|-------------------|--|--|--|--|
| Imege                                                                     | ImegeView            | Изображения       |  |  |  |  |
| descriptionView                                                           | <b>TextView</b>      | Описание продукта |  |  |  |  |
| Price                                                                     | <b>TextView</b>      | Цена продукта     |  |  |  |  |
| Таблица 1.6 продолжение диаграммы классов «OrderAdapter» - Адаптер заказа |                      |                   |  |  |  |  |
| orderData                                                                 | List <order></order> | Дата заказа       |  |  |  |  |

Таблица 1.7 продолжение диаграммы классов «CartActivity» - Корзина

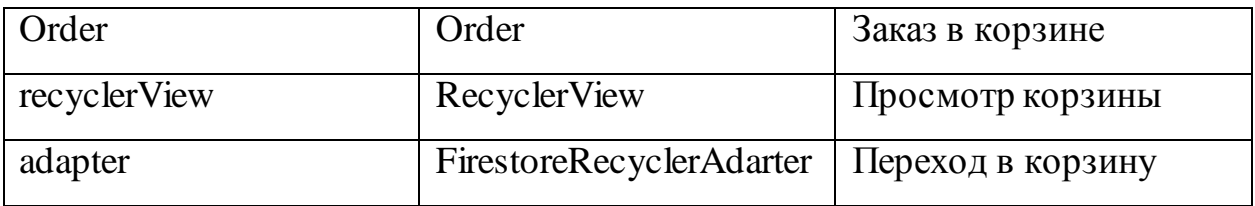

Таблица 1.8 продолжение диаграммы классов «ProcuctAdapter» - Адаптер категории продукта

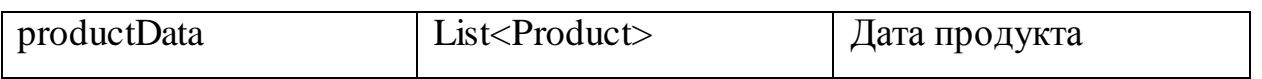

Таблица 1.9 продолжение диаграммы классов «MainActivity» - Основное меню

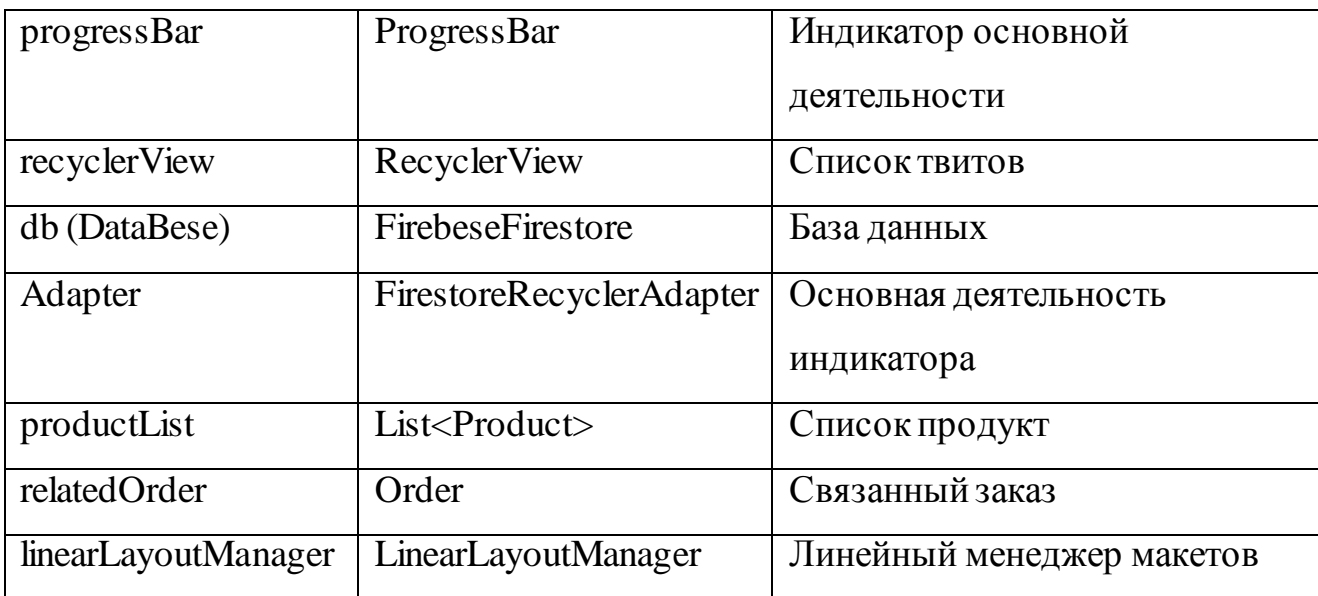

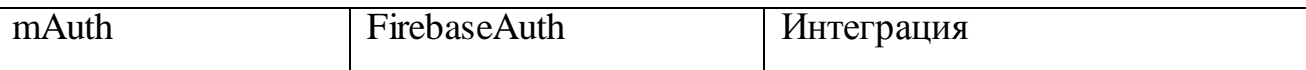

Таблица 1.10 продолжение диаграммы классов «SignupActivity» - Регистрация

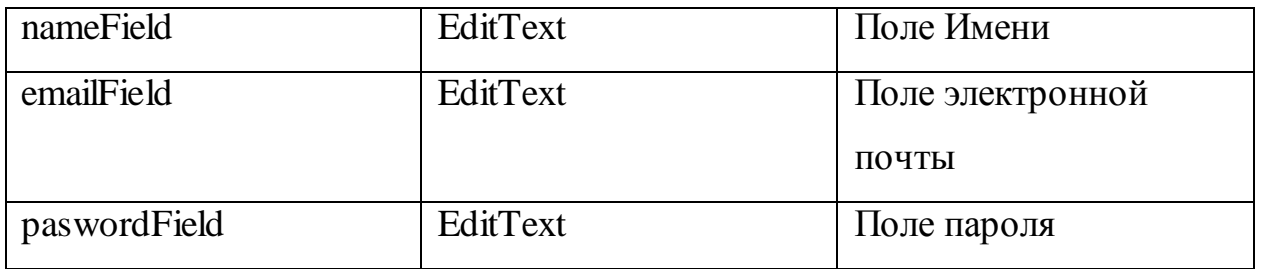

# Таблица 1.11 продолжение диаграммы классов «LoginActivity» - Авторизация

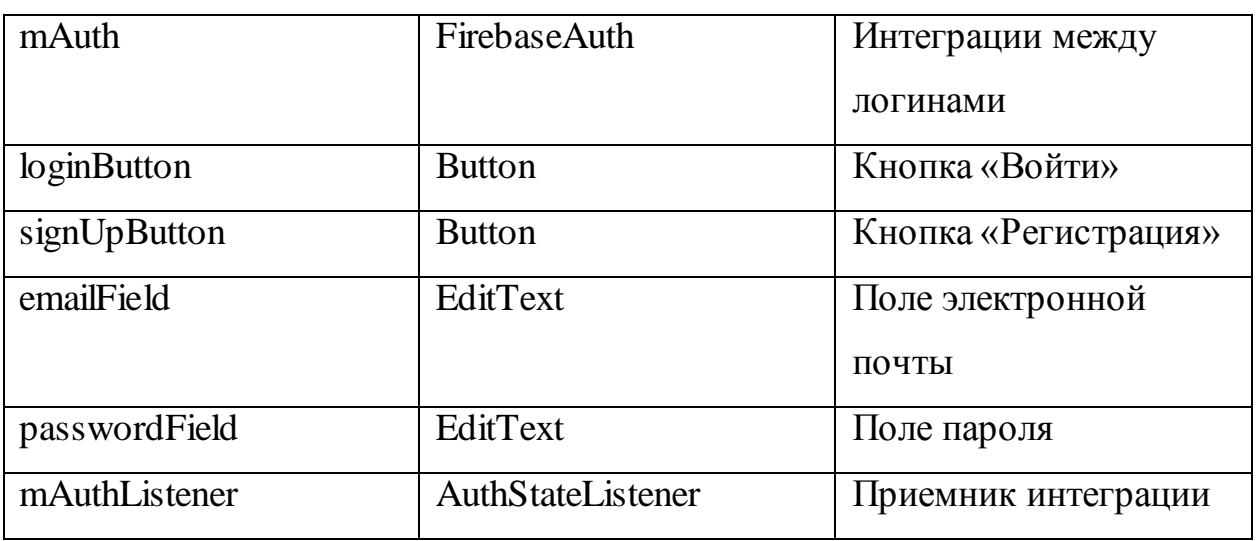

# ПРИЛОЖЕНИЕ Б

## <span id="page-37-0"></span>MainActivity.java

package com.attestation.akvaworld63; import android.content.Intent; import android.os.Bundle; import android.support.annotation.NonNull; import android.support.design.widget.FloatingActionButton; import android.support.design.widget.Snackbar; import android.support.v7.app.AppCompatActivity; import android.support.v7.widget.GridLayoutManager; import android.support.v7.widget.LinearLayoutManager; import android.support.v7.widget.RecyclerView; import android.util.Log; import android.view.LayoutInflater; import android.view.View; import android.view.ViewGroup; import android.widget.ProgressBar; import com.attestation.akvaworld63.activities.CartActivity; import com.attestation.akvaworld63.activities.LoginActivity; import com.attestation.akvaworld63.adapter.ProductViewHolder; import com.attestation.akvaworld63.model.Order; import com.attestation.akvaworld63.model.Product; import com.attestation.akvaworld63.utils.Constant; import com.bumptech.glide.Glide; import com.firebase.ui.firestore.FirestoreRecyclerAdapter; import com.firebase.ui.firestore.FirestoreRecyclerOptions; import com.google.android.gms.tasks.OnCompleteListener; import com.google.android.gms.tasks.Task; import com.google.firebase.auth.FirebaseAuth; import com.google.firebase.auth.FirebaseUser;

import com.google.firebase.firestore.CollectionReference; import com.google.firebase.firestore.DocumentSnapshot; import com.google.firebase.firestore.FirebaseFirestore; import com.google.firebase.firestore.QuerySnapshot; import java.util.ArrayList; import java.util.List; import butterknife.BindView; public class MainActivity extends AppCompatActivity { @BindView(R.id.progress\_bar) ProgressBar progressBar; private RecyclerView recyclerView; public static FirebaseFirestore db; private FirestoreRecyclerAdapter adapter; public List<Product> productList; private static Order relatedOrder; LinearLayoutManager linearLayoutManager; public static Order getRelatedOrder() { return relatedOrder; } public void setRelatedOrder(Order relatedOrder) { this.relatedOrder = relatedOrder; } private FirebaseAuth mAuth; @Override protected void onStart() { super.onStart(); initAdapter(); adapter.startListening(); }

## [@Override](https://vk.com/id384774802)

```
protected void onStop() {
super.onStop();
adapter.stopListening();
mAuth.signOut();
```
}

## [@Override](https://vk.com/id384774802)

protected void onCreate(Bundle savedInstanceState) {

super.onCreate(savedInstanceState);

 $progressBar = (ProgressBar) findViewById(R.id.) progressbar);$ 

setContentView(R.layout.activity\_main);

```
productList = new ArrayList \lt();
```
recyclerView = (RecyclerView) findViewById(R.id.recyclerView);

init();

```
db.collection(Constant.PRODUCT_TABLE).get().addOnCompleteListener(new
```

```
OnCompleteListener<QuerySnapshot>() {
```
## [@Override](https://vk.com/id384774802)

```
public void onComplete(@NonNull Task<QuerySnapshot> task) {
```

```
for (DocumentSnapshot doc : task.getResult()){
```

```
Product p = doc.toObject(Product.class);
```

```
p.setUid(doc.getId());
```

```
productList.add(p);
```

```
}
}
```
 $\}$ :

```
m\text{Auth} = \text{Firebase}Auth.getInstance();
```

```
FloatingActionButton fab = (FloatingActionButton) findViewById(R.id.fab);
```

```
fab.setOnClickListener(new View.OnClickListener() {
```

```
@Override
```

```
public void onClick(View view) {
```

```
FirebaseUser currentUser = LoginActivity.mAuth.getCurrentUser();
Intent intent = null;
if (current User != null & &
!Constant.ANONIMOUS USER.equals(currentUser.getDisplayName())) {
intent = new Intent(MainActivity.this, CartActivity.class);
startActivity(intent);
} else {
intent = new Intent(MainActivity.this, LoginActivity.class);
startActivity(intent);
}
}
});
}
private void init() {
recyclerView = (RecyclerView) findViewById(R.id.recyclerView);
recyclerView.setLayoutManager(new GridLayoutManager(getApplicationContext(), 
3));
db = \text{FirebaseFirestore.getInstance};
initAdapter();
}
private void initAdapter() {
FirestoreRecyclerOptions<Product> response = new 
FirestoreRecyclerOptions.Builder<Product>()
.setQuery(db.collection(Constant.PRODUCT_TABLE), Product.class)
.setLifecycleOwner(this)
.buid();
this.adapter = new FirestoreRecyclerAdapter<Product, 
ProductViewHolder>(response) {
@Override
```
protected void onBindViewHolder(ProductViewHolder holder, int position, Product

```
model) {
holder.title.setText(model.getTitle());
holder.price.setText(model.getPrice());
if (model.getImageUrl() != null) {
Glide.with(getApplicationContext())
.load(model.getImageUrl())
.into(holder.image);
}
holder.itemView.setOnClickListener(v -> {
Snackbar.make(recyclerView, model+", "+model.getTitle(), 
Snackbar.LENGTH_LONG)
.setAction("Action", null).show();
\});
}
@NonNull
@Override
public ProductViewHolder onCreateViewHolder(ViewGroup parent, int viewType) {
View view = LayoutInflater.from(parent.getContext())
.inflate(R.layout.product_board_item, parent, false);
return new ProductViewHolder(view);
}
};
adapter.notifyDataSetChanged();
recyclerView.setAdapter(adapter);
}
```

```
}
```